## **利用に応じた設定に変える 文字入力のしかた**

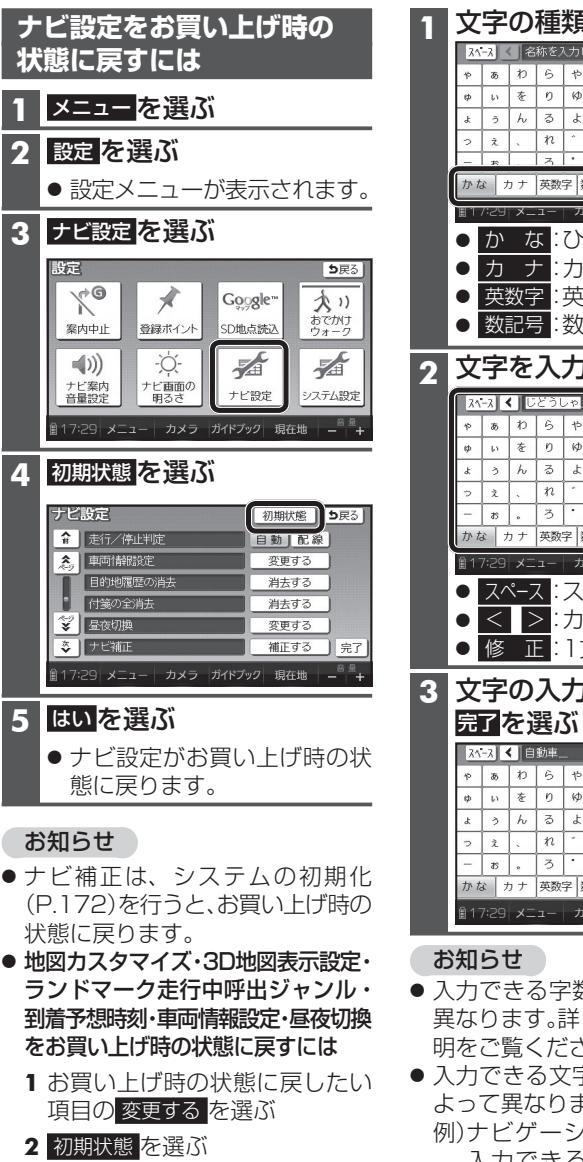

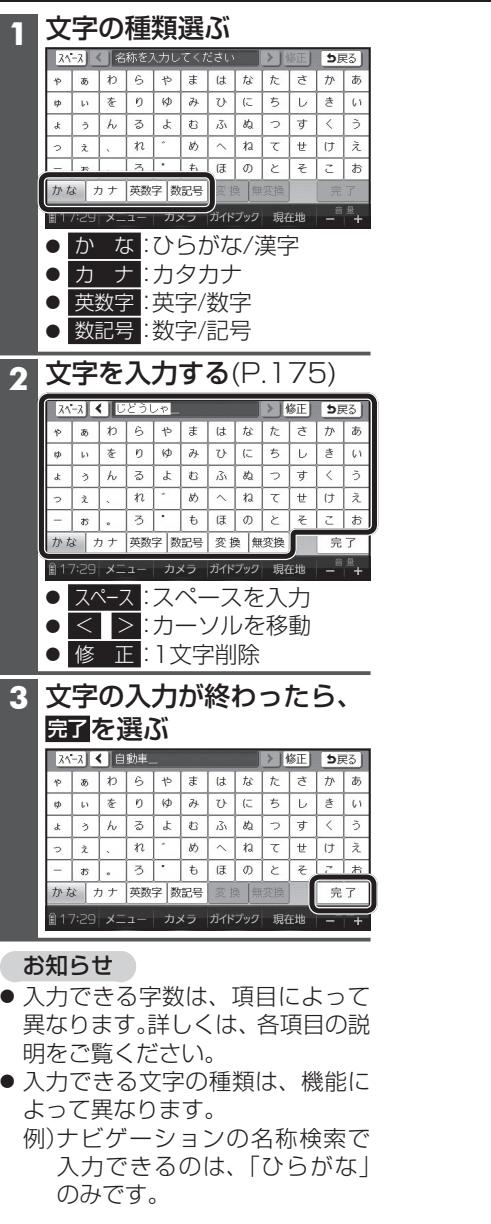

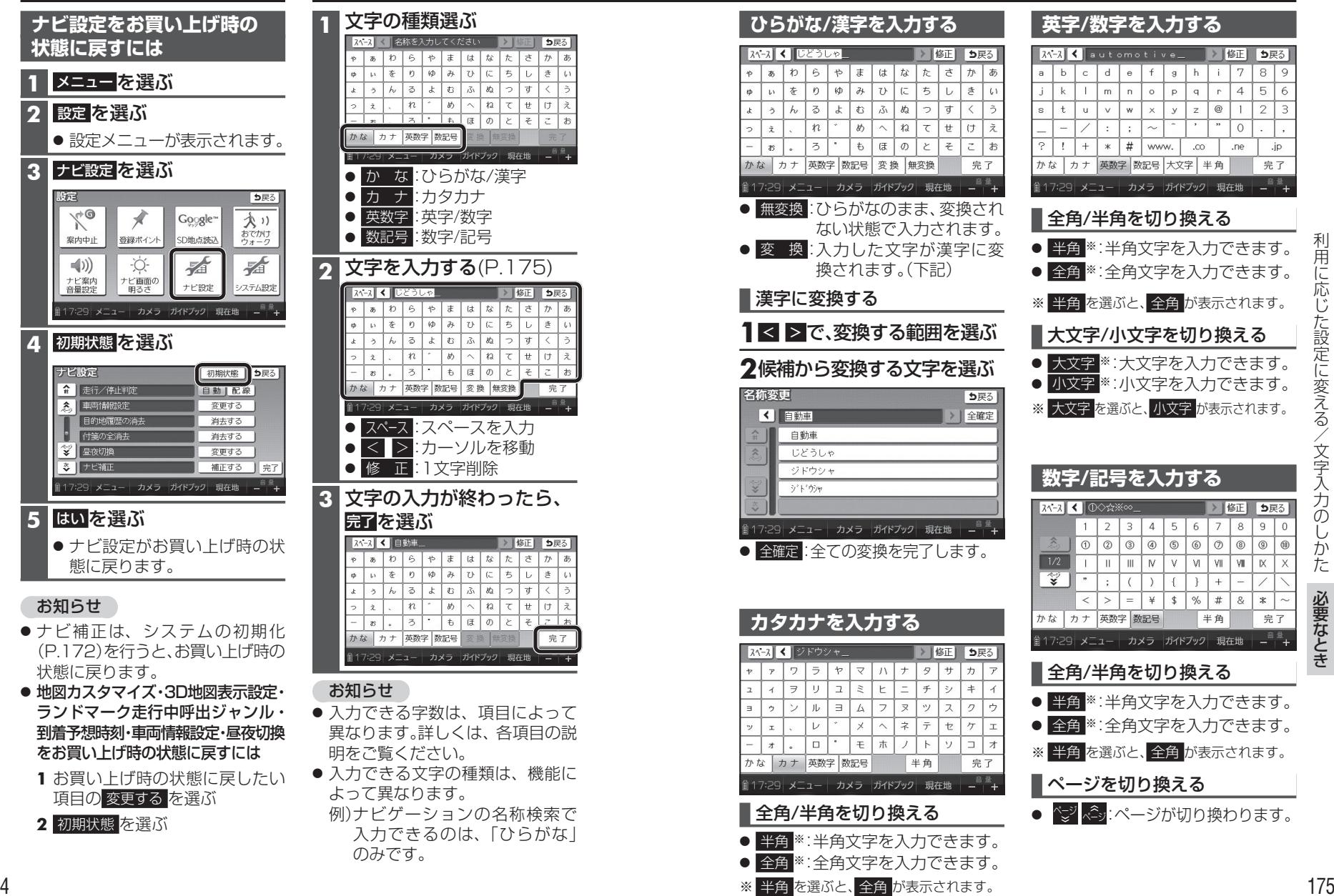

## $\sqrt{2\sqrt{-2}}$  automotive → 修正 5戻る  $d \mid e \mid f$  $g \mid h$ 7 8 9  $\circ$  $n$  $p$  $\mathbf{q}$ r.  $\overline{4}$ 5 6  $\mathsf{w}$  $\times$  $\mathcal Y$  $\mathbf{z}$  $^{\copyright}$  $\mathbf{1}$  $\overline{2}$  $\overline{z}$  $\sim$  $\sim$  $\circ$  $*$   $\#$  www.  $\rm{.CO}$ .ne .jp カナ 英数字 数記号 大文字 半角 完了 ||17:29 メニュー │ カメラ │ガイドブック │ 現在地 │ ― <sup>旨 霊</sup> <del>│</del> ■全角/半角を切り換える ● 半角※:半角文字を入力できます。 ● 全角※: 全角文字を入力できます。 ※ 半角 を選ぶと、全角 が表示されます。 ■大文字/小文字を切り換える ● 大文字 ※: 大文字を入力できます。 ● 小文字 ※: 小文字を入力できます。 ※ 大文字 を選ぶと、小文字 が表示されます。 **数字/記号を入力する**▶ 修正 5戻る  $1 \mid 2 \mid 3 \mid 4 \mid 5 \mid 6 \mid 7 \mid 8 \mid 9 \mid 0$  $0000000$  $\circ \circ \circ \circ \circ$  $III$  N  $V$   $M$  $VII$   $VII$   $K$  $\rightarrow$  $\overline{\phantom{a}}$  $+$  $<$   $>$   $=$   $+$  $$ \frac{1}{2}$  $#$  $8<sub>1</sub>$  $\ast$ かな カナ 英数字 数記号 半角 完了 ■17:29 メニュー カメラ ガイドブック 現在地 ー ー + ■全角/半角を切り換える ● 半角※:半角文字を入力できます。 ● 全角※:全角文字を入力できます。 ※ 半角 を選ぶと、全角 が表示されます。 ページを切り換えるペジ ページが切り換わります。